## **Roundme – virtuaalikierroksen siirto VR-laseille**

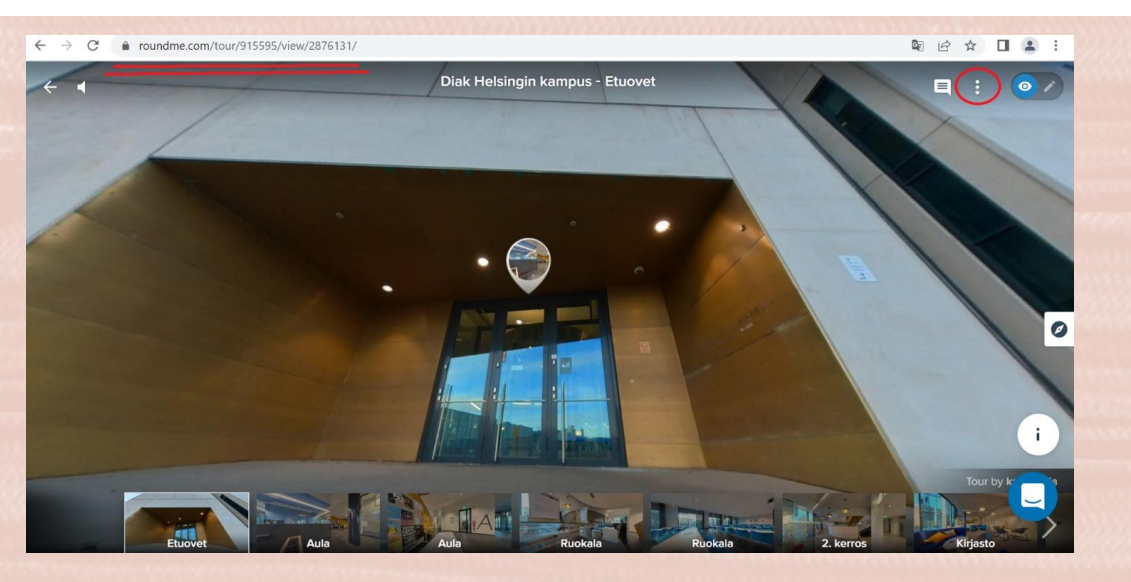

➢ Valmiista virtuaalikierroksesta muodostuu nettilinkki, jonka avulla voit tarkastella kierrosta esimerkiksi tietokoneelta, puhelimelta tai VR-laseilla.

➢ Laita VR-lasit päälle virtanapista ja laita lasit päähän

➢ Paina alareunassa olevaa painiketta, jossa on pisteitä. Aukeaa sovelluskirjasto, josta valitset selaimen eli Browser.

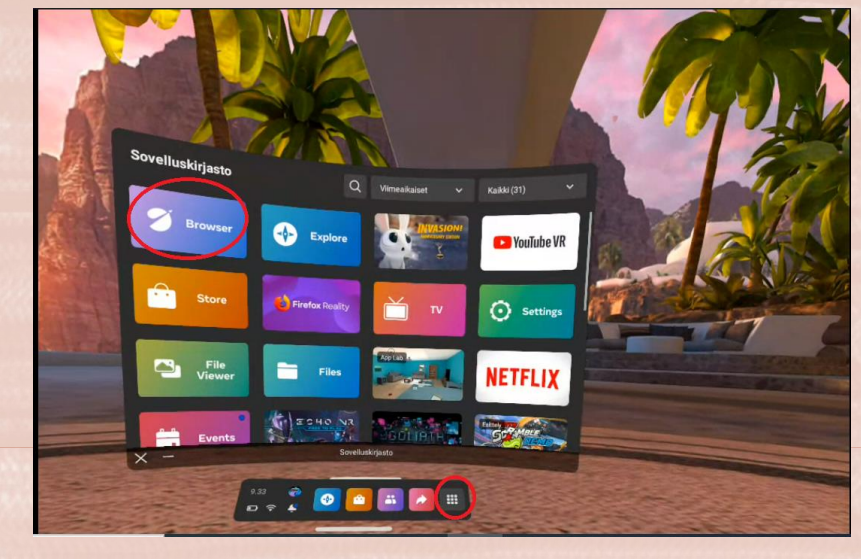

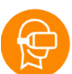

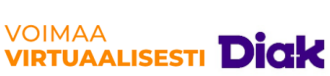

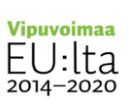

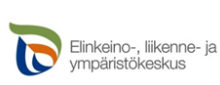

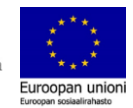

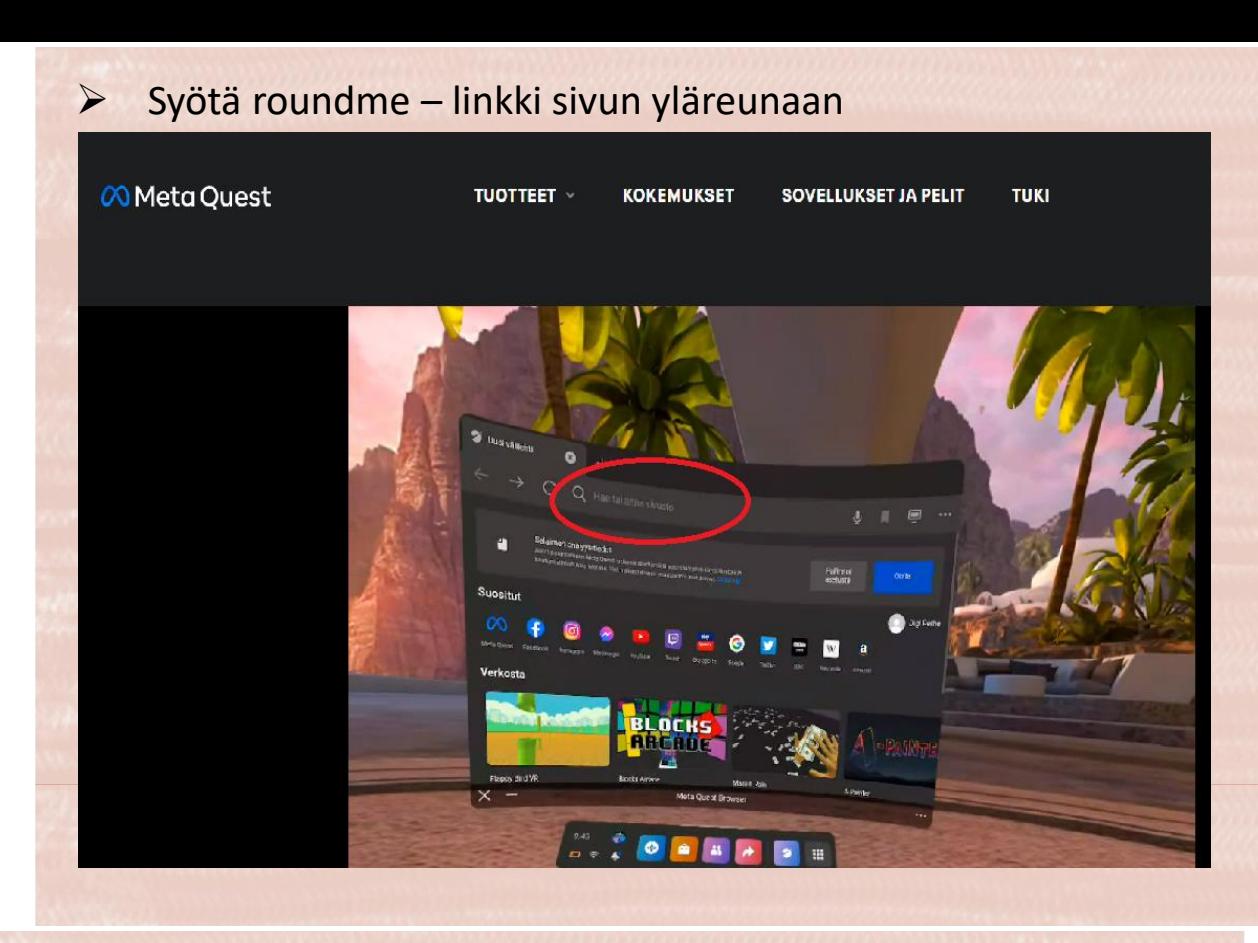

- ➢ Virtuaalikierros avautuu laseille
- ➢ Kolmesta pisteestä voit valita WebVR moden tai Fullscreen, jolla voit tarkastella kierrosta eri tavoin (360, 180 astetta yms.)

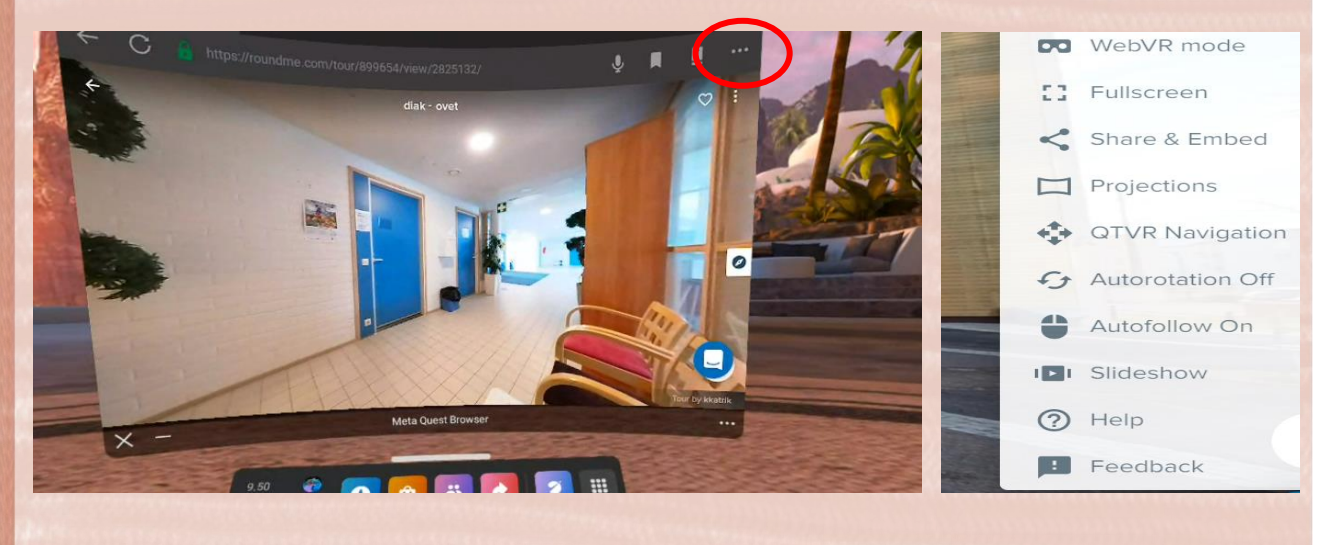

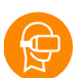

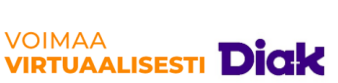

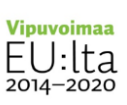

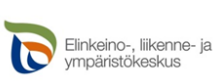

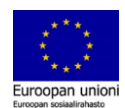